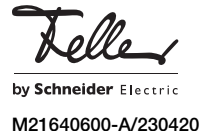

## Interfaccia dati USB KNX REG: 36181-00.REG EDIZIO.liv: 36531.USB

## Istruzioni per l'installazione

## Finalità di impiego

L'interfaccia dati USB KNX stabilisce il collegamento tra un PC e l'installazione KNX. Ciò consente di eseguire l'indirizzamento, la programmazione e la diagnosi dei componenti KNX tramite l'ETS dalla versione ETS4 in poi. A partire dalla versione ETS5 l'interfaccia dati USB KNX supporta il formato «long frame» per un download più rapido.

L'interfaccia dati USB KNX è compatibile con i prodotti KNX Data Secure.

L'alimentazione dei circuiti elettronici si attua completamente attraverso l'interfaccia USB del PC collegato. Ciò comporta che KNX non riconosce più l'interfaccia dati USB se il cavo USB è staccato.

L'indirizzo fisico dell'interfaccia dati USB viene programmato esclusivamente a livello locale tramite il PC collegato. Per questo motivo l'interfaccia dati USB non dispone né di un tasto di programmazione, né di un LED di programmazione. Per il funzionamento del dispositivo servono semplicemente dei driver HID Windows standard che si installano e/o si attivano automaticamente col collegamento al PC. Solo dopo aver effettuato con successo l'installazione è possibile accedere al dispositivo tramite l'ETS.

### Norme di sicurezza

#### AVVERTIMENTO

Pericolo di vita a causa di scariche elettriche Questo apparecchio è destinato al collegamento a circuiti a tensione ridotta e non deve mai essere collegato a dispositivi a bassa tensione (230 V AC).

Il montaggio non corretto in un ambiente in cui sono installati dispositivi a bassa tensione (230 V AC) può provocare gravissimi danni materiali o infortuni a persone.

Per evitare ogni sorta di pericolo o danno, rispettare sempre le indicazioni riportate nelle presenti istruzioni.

L'apparecchio deve essere montato, collegato o rimosso esclusivamente da personale competente (elettricista qualificato) in conformità alla OIBT.

Queste istruzioni sono parte integrante del prodotto e devono essere consegnate al cliente finale.

## Dati tecnici

Con

 $\mathbf i$ 

Alim

USB

 $365$ <br> $-$  P

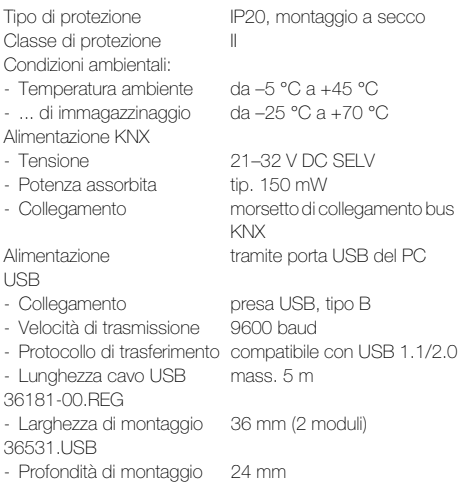

## Installazione

IT

#### **AVVERTIMENTO**

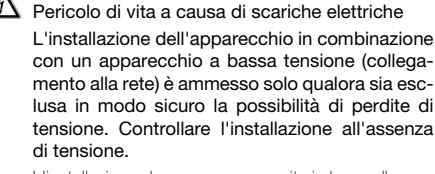

L'installazione deve essere eseguita in base alle norme NIBT.

AVVERTENZA: in caso di montaggio combinato con apparecchiature a bassa tensione prestare attenzione al corretto sezionamento dalla rete a tensione ridotta (SELV, PELV, FELV) come da norma NIBT.

#### 36181-00.REG: Collegamento del dispositivo

- 1. Innestare l'apparecchio sulla guida a U TH35. 2. Spelare la linea del bus per circa 25–35 mm, ed anche
- i conduttori del bus per circa 5 mm. 3. Collegare i conduttori del bus al morsetto di collegamento bus KNX (il rosso al polo + e il nero al polo –).
- 4. Collegare le linee del bus al morsetto di collegamento bus KNX dell'apparecchio.

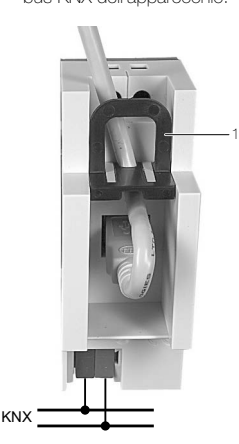

Il collegamento USB viene effettuato con un cavo USB certificato (ne occorre 1xconnettore B) con lunghezza massima di 5 m.

Se il cavo USB deve rimanere collegato in modo per- $\mathbf{1}$ manente nell'armadio di distribuzione, sbloccare l'elemento scorrevole nero tirandolo per la staffa (1) ed estrarlo. Introdurre quindi il cavo USB e reinserire l'elemento scorrevole nero. In tal modo si assicura il corretto fissaggio del cavo USB e il rispetto dell'altezza massima di montaggio nell'armadio di distribuzione.

#### 36531.USB: Collegamento del dispositivo

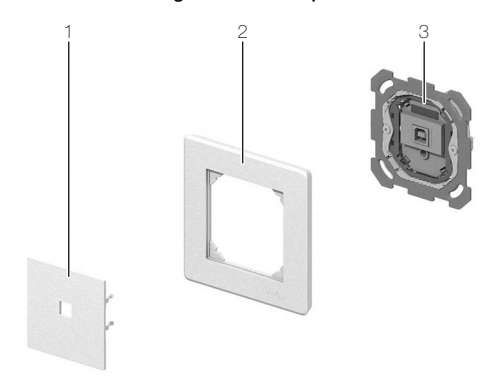

- 1. Spelare la linea del bus per circa 25–35 mm, ed anche i conduttori del bus per circa 5 mm.
- 2. Collegare i conduttori del bus al morsetto di collegamento bus KNX (il rosso al polo + e il nero al polo –).
- 3. Collegare la linea del bus con il morsetto di collegamento bus KNX all'unità funzionale (3).
- 4. Montare l'unità funzionale.

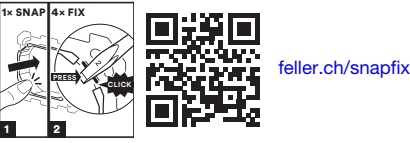

negli interstizi dell'unità funzionale.

5. Posizionare il set di copertura (1) con il telaio di copertura (2, con il logo Feller in basso a destra) sull'unità funzionale in modo che le linguette di ritegno si innestino

Il collegamento USB viene effettuato con un cavo USB certificato (ne occorre 1xconnettore B) con lunghezza massima di 5 m.

# Messa in funzione

#### Stabilire il collegamento al PC

L'interfaccia dati USB deve essere collegata a un PC prima della messa in funzione dell'apparecchio tramite l'ETS. Per il funzionamento dell'interfaccia dati USB si devono impiegare esclusivamente driver HID (Human Interface Device). Un vantaggio di questa classe di dispositivi è che i driver necessari sono presenti nel sistema operativo. Collegando l'interfaccia dati USB al PC, i driver vengono installati e/o attivati automaticamente (a seconda del sistema operativo, possono essere in parte controllati dall'utente). Eventualmente l'utente deve inserire e/o specificare la fonte di installazione del sistema operativo. La ricerca di un driver adeguato può durare alcuni minuti. Con gli attuali sistemi operativi Windows è possibile avvalersi del supporto USB. Solo dopo aver effettuato con successo l'installazione o l'attivazione dei driver è possibile accedere all'interfaccia dati USB tramite l'ETS.

#### Progettazione e messa in funzione con ETS

Per la progettazione e la messa in funzione dell'interfaccia dati USB è necessario l'ETS dalla versione ETS5 in poi.

#### ETS5

L'assegnazione dell'indirizzo fisico viene effettuata esclusivamente nelle impostazioni generali delle interfacce dell'ETS.

- 1. Nella schermata principale di ETS5 cliccare su *[Bus]* e selezionare la voce di menu Connessioni > Interfaccie.
- 2. Alla voce Interfaccie Trovate viene riconosciuta automaticamente l'interfaccia dati USB collegata.
- 3. Selezionare evidenziandola l'interfaccia dati USB e cliccare su [Test] per verificare che sia collegata e pronta per l'uso.

Qualora il test fallisca, verificare che l'interfaccia dati USB sia stata collegata correttamente e che il PC l'abbia riconosciuta. Anche l'installazione dei driver deve essere completata correttamente.

- 4. Cliccare su *[Seleziona]* per selezionare l'interfaccia dati USB come Interfaccia corrente.
- 5. Modificare eventualmente l'indirizzo fisico che viene utilizzato per accedere al bus.

#### **ETS6**

In ETS6, l'interfaccia dati USB viene riconosciuta automaticamente e non deve essere creata.

L'interfaccia dati USB non possiede né parametri né oggetti. Pertanto non è necessario programmare alcun programma applicativo. Il database prodotto disponibile per l'interfaccia dati USB può essere importato nell'ETS. Non è tuttavia possibile eseguire alcuna impostazione. Tramite il database prodotto è possibile aggiungere l'interfaccia dati USB a un progetto ETS. In questo modo, l'installazione KNX può essere interamente visualizzata nell'ETS, ad es. ai fini della documentazione dell'impianto.

#### Upgrade del firmware

Il firmware dell'interfaccia dati USB può essere aggiornato indipendentemente dalla generazione del dispositivo, programmando l'interfaccia dati USB con un'applicazione a livello locale. L'upgrade automatico è in grado di eliminare gli eventuali errori presenti nel firmware senza alcun ulteriore costo per il cliente. Quando è disponibile un nuovo firmware per l'interfaccia dati USB, lo stesso può essere riversato nell'interfaccia dati USB selezionata nell'ETS tramite il download del programma applicativo. L'attuale versione del firmware viene visualizzata nel nome del database prodotti.

L'aggiornamento del firmware può richiedere un po' di tempo. Durante tale lasso di tempo, l'interfaccia dati USB non invia alcun valore valido al KNX.

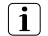

I programmi applicativi con firmware più datato possono essere programmati anche nei dispositivi già dotati del firmware più attuale. In tal caso, le funzionalità del dispositivo verranno ridotte, escludendo le estensioni della versione più attuale del programma applicativo. Anche questo downgrade del firmware richiede un po' di tempo.

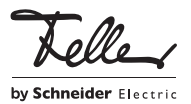